# *Группа компаний СИГМА*

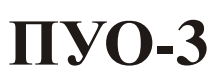

Пульт управления объектовый

Руководство по эксплуатации НЛВТ 422412.002 РЭ

# Оглавление

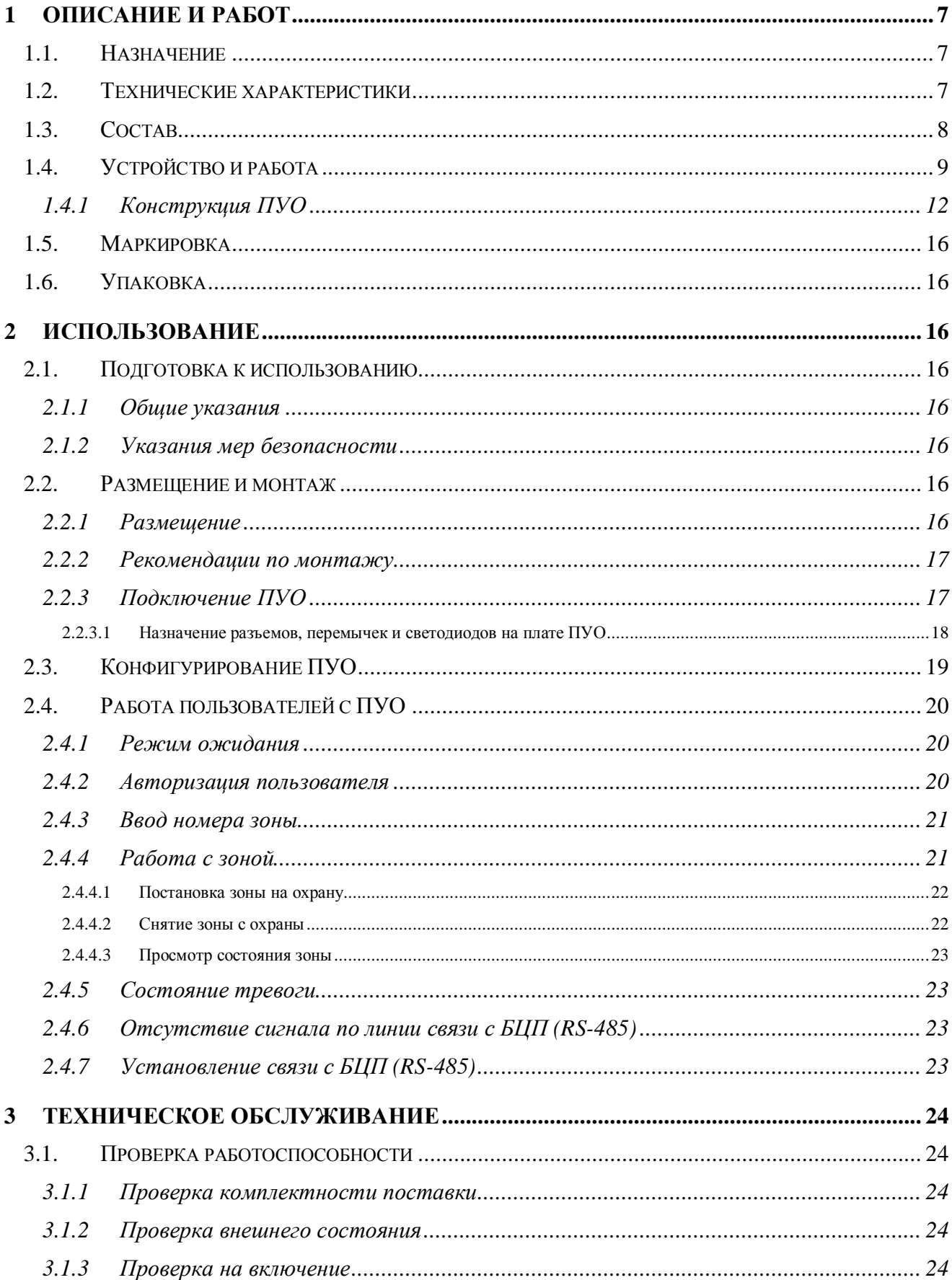

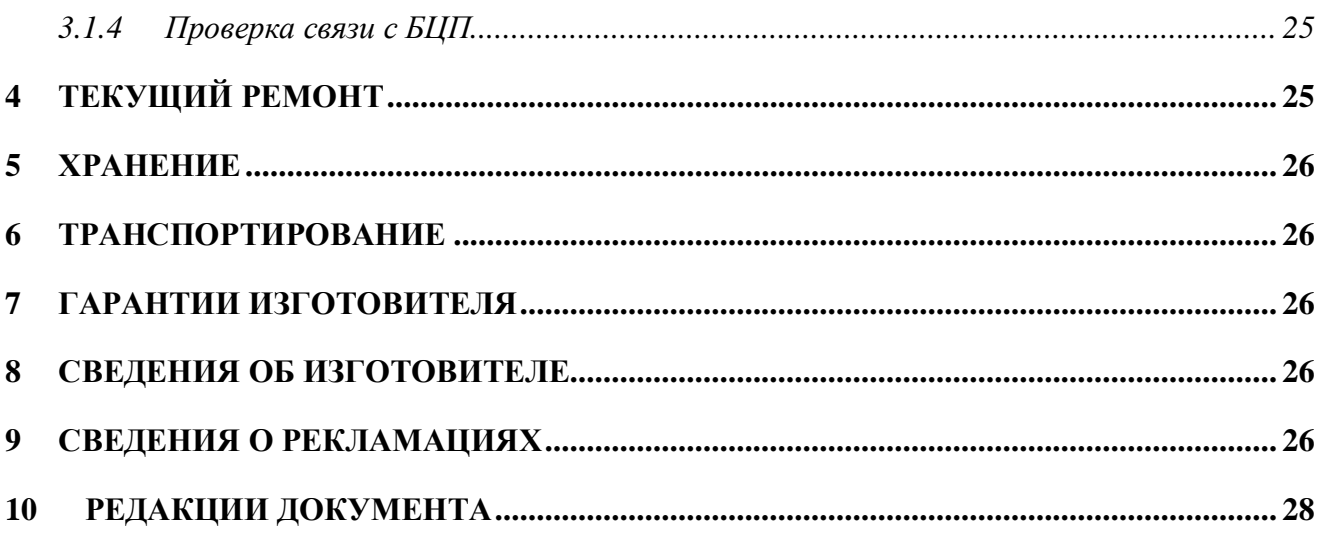

Настоящее руководство по эксплуатации пульта управления объектового ПУО-03 (далее ПУО) предназначено для изучения принципа работы ПУО в составе приборов приемно-контрольных охранно-пожарных ППКОПУ 01059-1000-3 «Р-08», ППКОП 01059-100-4 «Р-060» (далее прибор), правильного использования, технического обслуживания и соблюдения всех мер безопасности при эксплуатации ПУО.

Данное руководство распространяется на все дальнейшие модификации ПУО.

**Внимание!** Все работы, связанные с монтажом, наладкой и эксплуатацией настоящего устройства, должны осуществлять лица, имеющие допуск на обслуживание установок до 1000 В, прошедшие инструктаж по технике безопасности и изучившие настоящий документ.

**Внимание!** При подключении ПУО к БЦП и ИБП-1200/2400 соблюдать полярность подключения контактов.

В руководстве по эксплуатации приняты следующие сокращения:

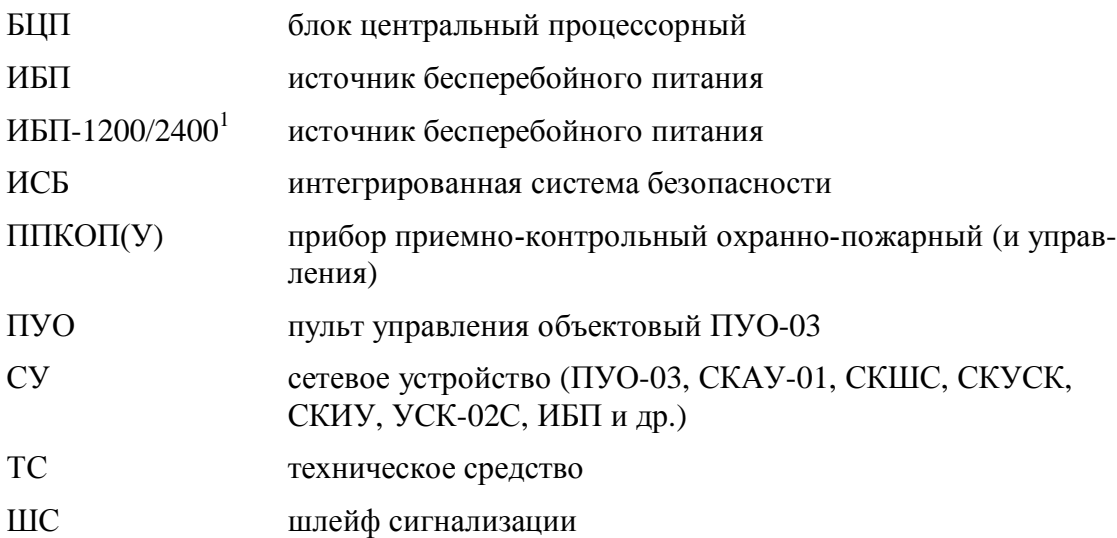

1

<span id="page-4-0"></span><sup>&</sup>lt;sup>1</sup>Возможно использование в качестве блока питания – любого источника вторичного питания типа ИБП-1200/2400 с характеристиками, не хуже:

напряжение на выходе блока питания (постоянное, холостой ход),  $B - 10...28$ ;

ток нагрузки, А, не менее  $-0.2...0.3$ .

Термины и определения:

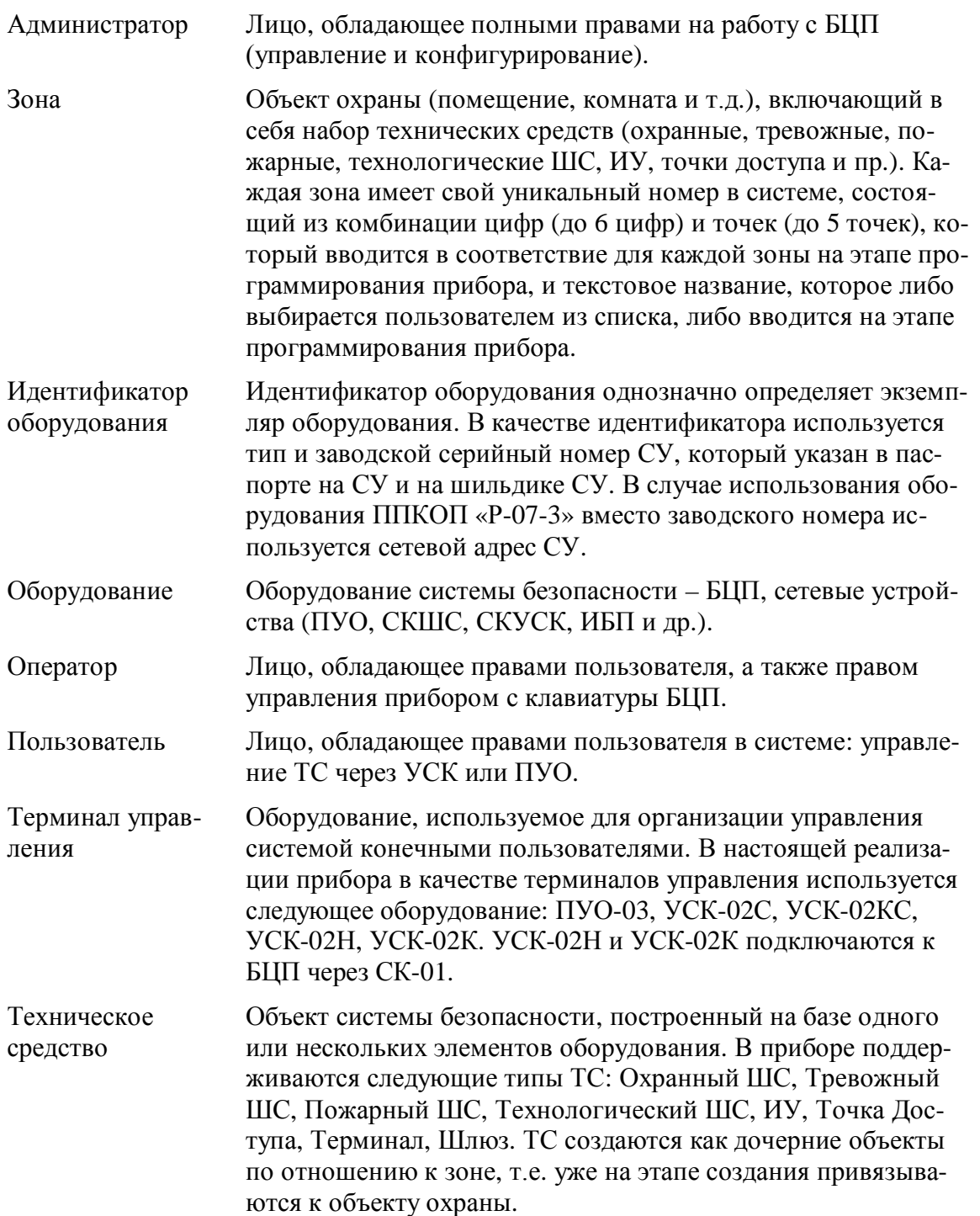

# <span id="page-6-0"></span>**1 Описание и работ**

#### <span id="page-6-1"></span>*3030 Назначение*

ПУО предназначен для организации терминалов управления объектами ТС (охранными ШС) совместно с приборами приемно-контрольными охранно-пожарными ППКОПУ 01059-1000-3 «Р-08», ППКОП 01059-100-4 «Р-060» и входит в состав ИСБ "Индигирка". ПУО, ориентирован на пользователей системы безопасности и позволяет организовать распределенную объектовую постановку на охрану (снятие с охраны) охранных ШС. Управление организуется на уровне зон, т.е. пользователь имеет возможность управлять сразу всеми ШС зоны. ПУО имеет встроенную клавиатуру для ввода пинкода и команд пользователя и графический дисплей с подсветкой для отображения информации.

**Внимание!** ПУО-03 не имеет встроенного оборудования точки доступа и поэтому не может использоваться для организации системы контроля доступа.

**Внимание!** В ПУО, начиная с 2015 г., введена возможность считывания кода с Proximity-карт типа HID и Em-marin.

Электропитание ПУО осуществляется от внешнего источника питания постоянного тока с напряжением (9,0 … 28,0) В.

**Внимание!** В ПУО, начиная с заводского № 1590 и в ПУО с замененными блоками питания, восстановлена работоспособность в полном диапазоне напряжений питания (9 В … 28 В). Устройства , выпущенные раннее и без замены блока питания , соответствуют рекомендациям и характеристикам ПУО , приведенным в Руководстве по эксплуатации ред.5 .

ПУО соответствует техническим условиям НЛВТ.425513.111ТУ.

По степени защищенности от воздействия окружающей среды в соответствии с ГОСТ 14254- 80 конструкция ПУО обеспечивает степень защиты оболочки –IP20.

По требованиям электромагнитной совместимости ППК соответствует нормам ГОСТ Р 53325- 2009. Степень жесткости – 2-ая.

ПУО является восстанавливаемым и ремонтируемым устройством.

Средний срок службы должен быть 10 лет.

#### <span id="page-6-2"></span>*3020 Технические характеристики*

Основные технические характеристики приведены в [Табл](#page-6-3). 1.

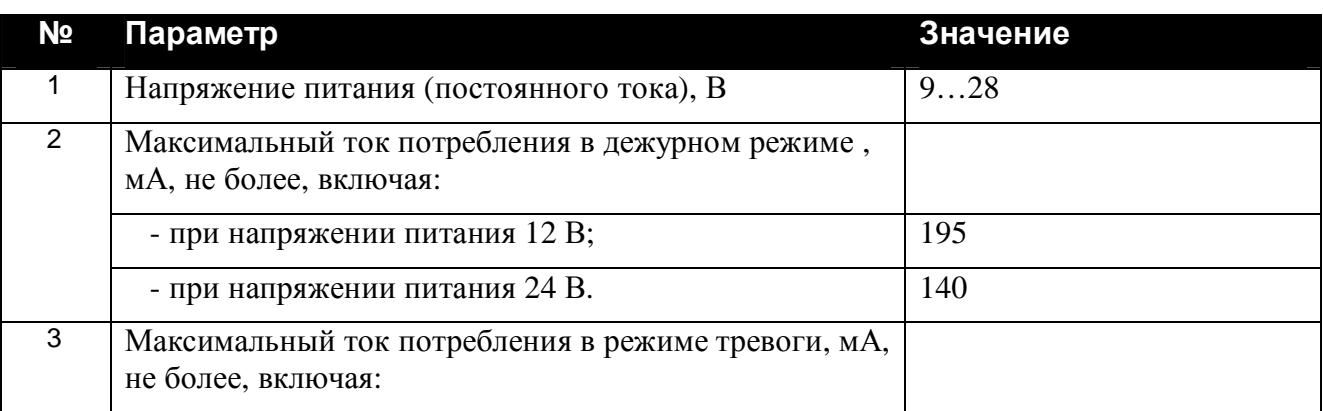

#### <span id="page-6-3"></span>**Табл. 1 Технические характеристики ПУО**

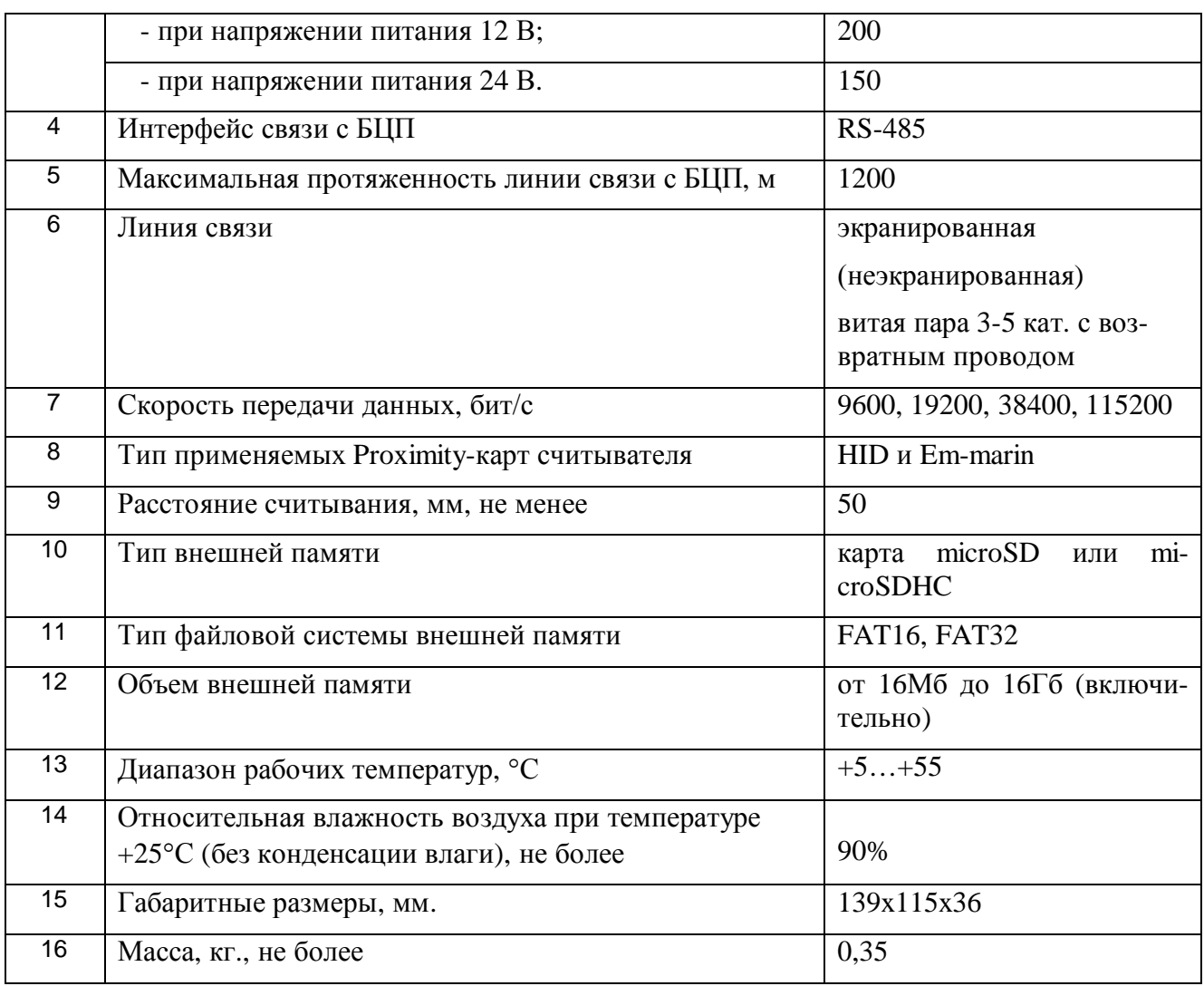

# <span id="page-7-0"></span>**1.3. Состав**

Состав устройства приведен в [Табл](#page-7-1). 2.

# <span id="page-7-1"></span>**Табл. 2 Состав ПУО**

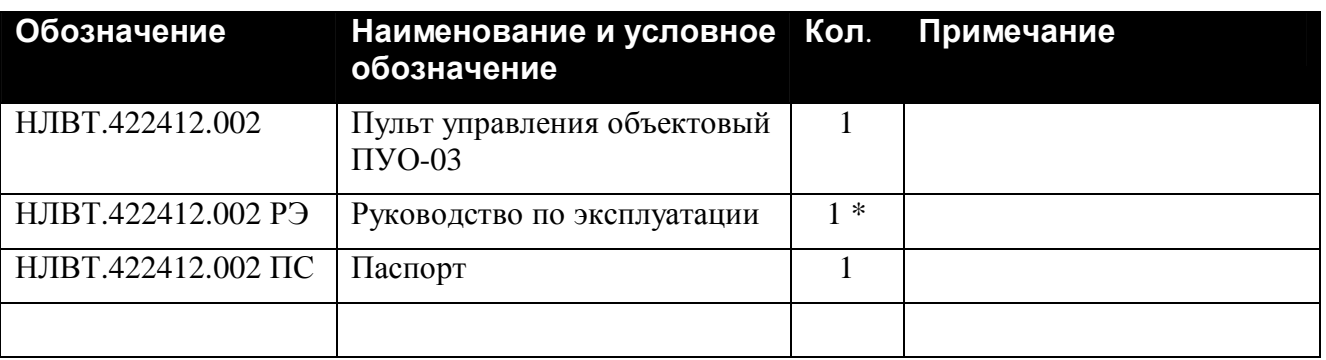

Примечание \*) По требованию заказчика.

#### <span id="page-8-0"></span>*3060 Устройство и работа*

В составе прибора ПУО ([Рис](#page-9-0). 1, [Рис](#page-9-1). 2) используется в качестве сетевого устройства и подключается по линии связи к БЦП по интерфейсу RS-485 . Если ПУО является последним устройством в линии RS-485 – необходимо установить перемычку JP1 согласующего резистора (120 Ом).

ПУО является удаленным терминальным устройством, изготовленном на базе программируемого микроконтроллера, и осуществляет:

- · ввод данных пользователем с клавиатуры ([Рис](#page-9-1). 2);
- · передачу данных пользователя в БЦП;
- прием данных от БЦП;
- · отображение принятых от пользователя и от БЦП данных на экране дисплея[\(Рис](#page-9-1). 2);
- · звуковую и светодиодную индикацию режимов работы с помощью элементов ПУО(HL1, HL2, [Рис](#page-9-1). 2).

**Внимание**! В ПУО, начиная с 2015 г., введена возможность считывания кода с Proximityкарт типа HID и Em-marin.

Для обновления (записи) управляющей программы в ПУО-03 предусмотрено подключение внешней памяти

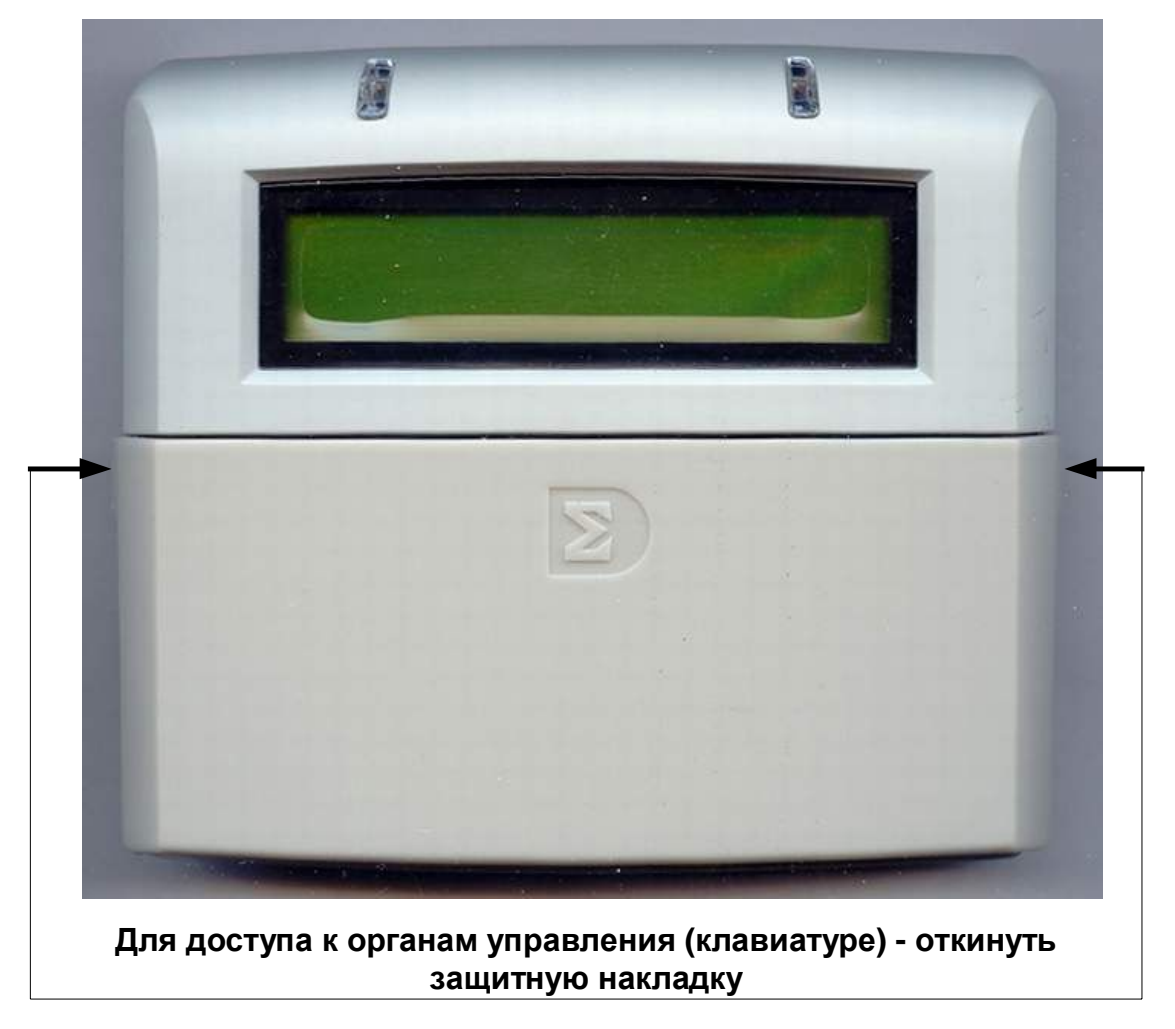

<span id="page-9-0"></span>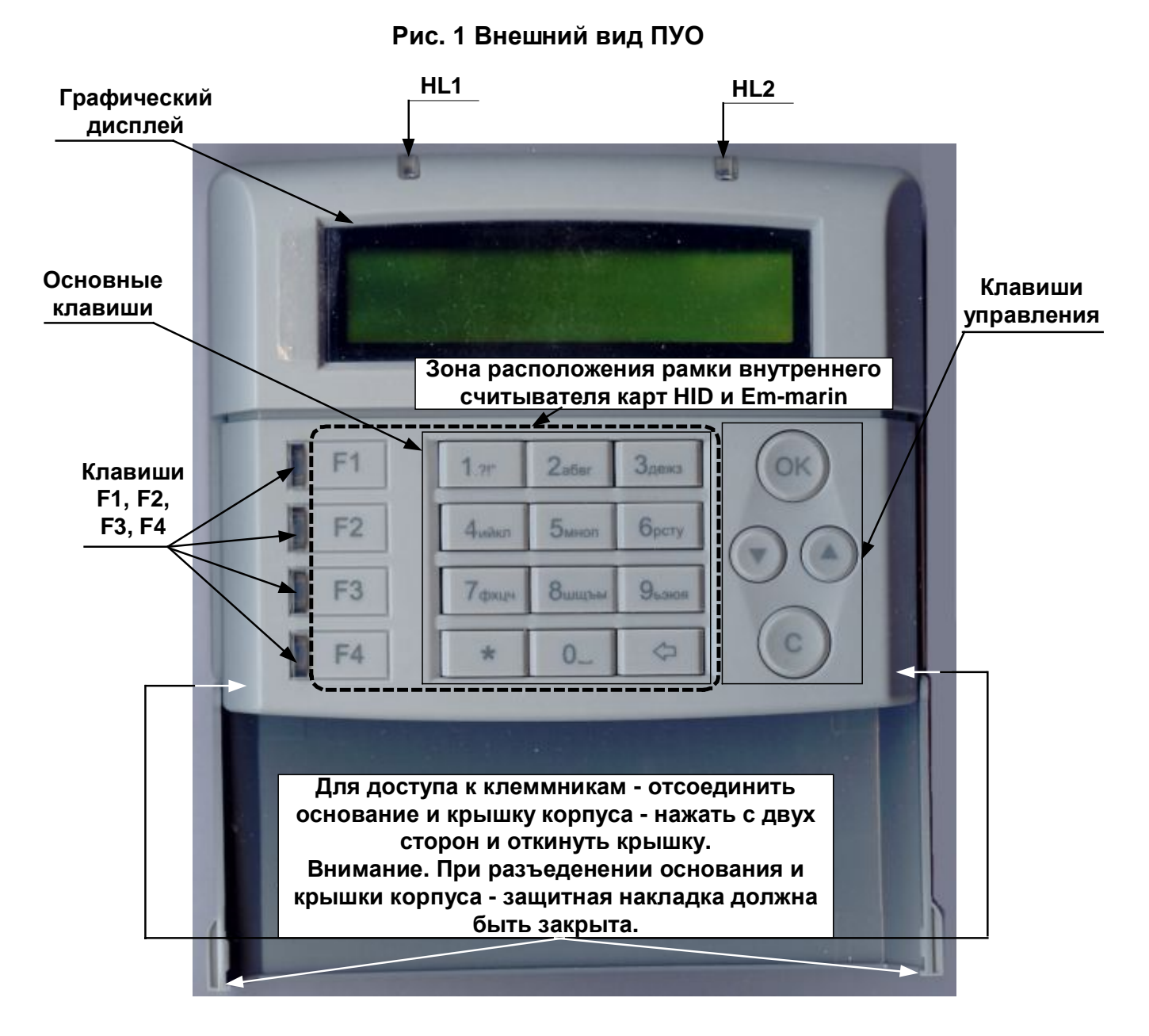

# <span id="page-9-1"></span>**Рис. 2 Внешний вид ПУО (с откинутой накладкой)**

В состав ПУО-03 ([Рис](#page-9-1). 2) входят следующие основные функциональные элементы:

- · микроконтроллер с памятью;
- · преобразователь напряжения питания;
- · клавиатура содержит:
	- десять цифр  $-1, 2, ..., 9, 0$ .
	- клавиша  $\Leftrightarrow$  служит для удаления последнего введенного символа;
	- · клавиша "**,**" служит для ввода символа "**0**";
	- клавиша **OK** служит для подтверждения ввода (в дальнейшем "**QM"**);
- · клавиша  $(c)$ служит для отмены ввода (сброс, в дальнейшем "**С"**);
- **клавиши**  $\bigcup_{\alpha}$  **(** $\bigcup_{\alpha}$  служат для листания списка (данных) соответственно вниз и вверх (в дальнейшем « $\downarrow$ » и « $\uparrow$ »);
- · клавиши "F1", "F2", "F3", "F4" для выполнения "скриптов" БЦП.
- графический дисплей;
- · схема управления приемопередатчиком и приемопередатчик обеспечивают связь по линии с БЦП по интерфейсу RS-485;
- для индикации режимов работы служит светодиодная индикация HL1, HL2, [Рис](#page-9-1). 2, см. [Табл](#page-18-1). 6).
- · схема звуковой сигнализации обеспечивает:
	- · длинный звуковой сигнал при поступлении от БЦП сигнала на выполнение команды;
	- · тройной звуковой сигнал при поступлении сигнала "ОШИБКА";
	- · звуковой сигнал при нажатии клавиши.
- · микропереключатель является датчиком вскрытия корпуса устройства (в последних модификациях устройства отсутствует);
- внутренний считыватель Proximity-карт.

Клавиши ПУО-03 позволяют осуществлять ввод символов в соответствии [с Табл](#page-10-0). 3.

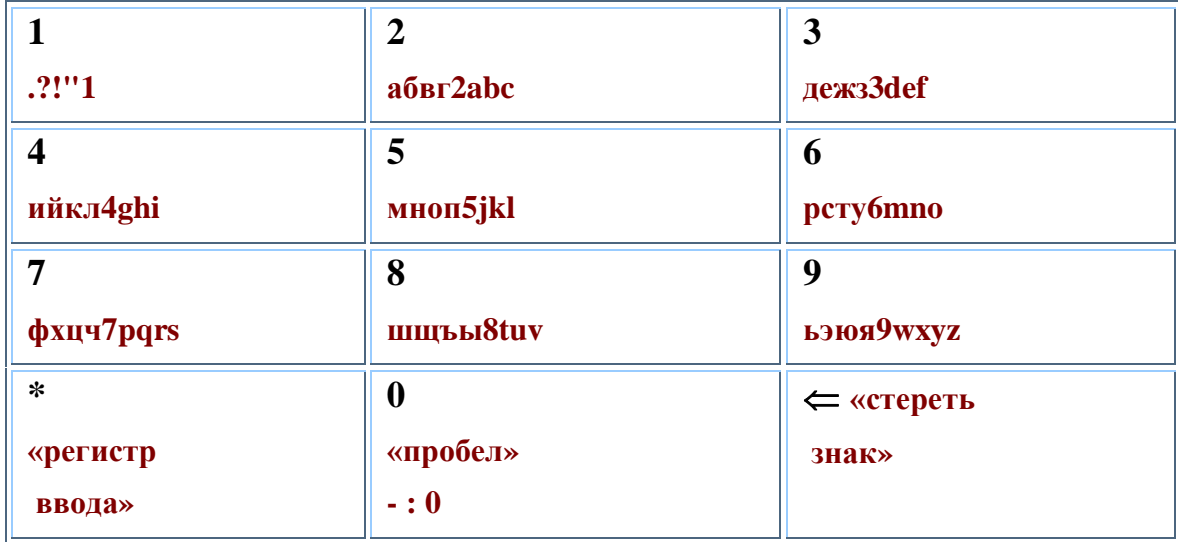

#### <span id="page-10-0"></span>**Табл. 3 Соответствие цифровых клавиш символам при вводе текста**

# <span id="page-11-0"></span>**1.4.1 Конструкция ПУО**

ПУО конструктивно выполнен в пластмассовом разъемном корпусе ([Рис](#page-12-0). 3) и состоит из крышки и основания корпуса . Корпус ПУО обеспечивает степень защиты IP20. В пазах крышки корпуса закреплена откидывающаяся защитная накладка, в случае необходимости закрывающая "окно" экрана и клавиатуру. На плате основания корпуса размещены - микропереключатель, обеспечивающий защиту от несанкционированного вскрытия корпуса. В последних модификациях устройства микропереключатель отсутствует, событие "вскрытие корпуса" формируется за счет нарушения разъема связи с клавиатурой. Крышка и основание корпуса соединяются с помощью выступов на боковых сторонах основания корпуса .

На плате располагается перемычки JP1 согласующего сопротивления (необходимо замкнуть если устройство является последним СУ).

На [Рис](#page-9-1). 2 пунктиром показана зона размещения рамки считывателя Proximity-карт.

Для доступа к клеммам подключения ППК необходимо снять крышку – см. [Рис](#page-13-0). 4.

Разъем карты памяти microSD закрыт металлической крышкой (см. [Рис](#page-13-1). 5), для установки памяти – сдвинуть и откинуть крышку, установить карту памяти, закрыть и задвинуть крышку.

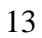

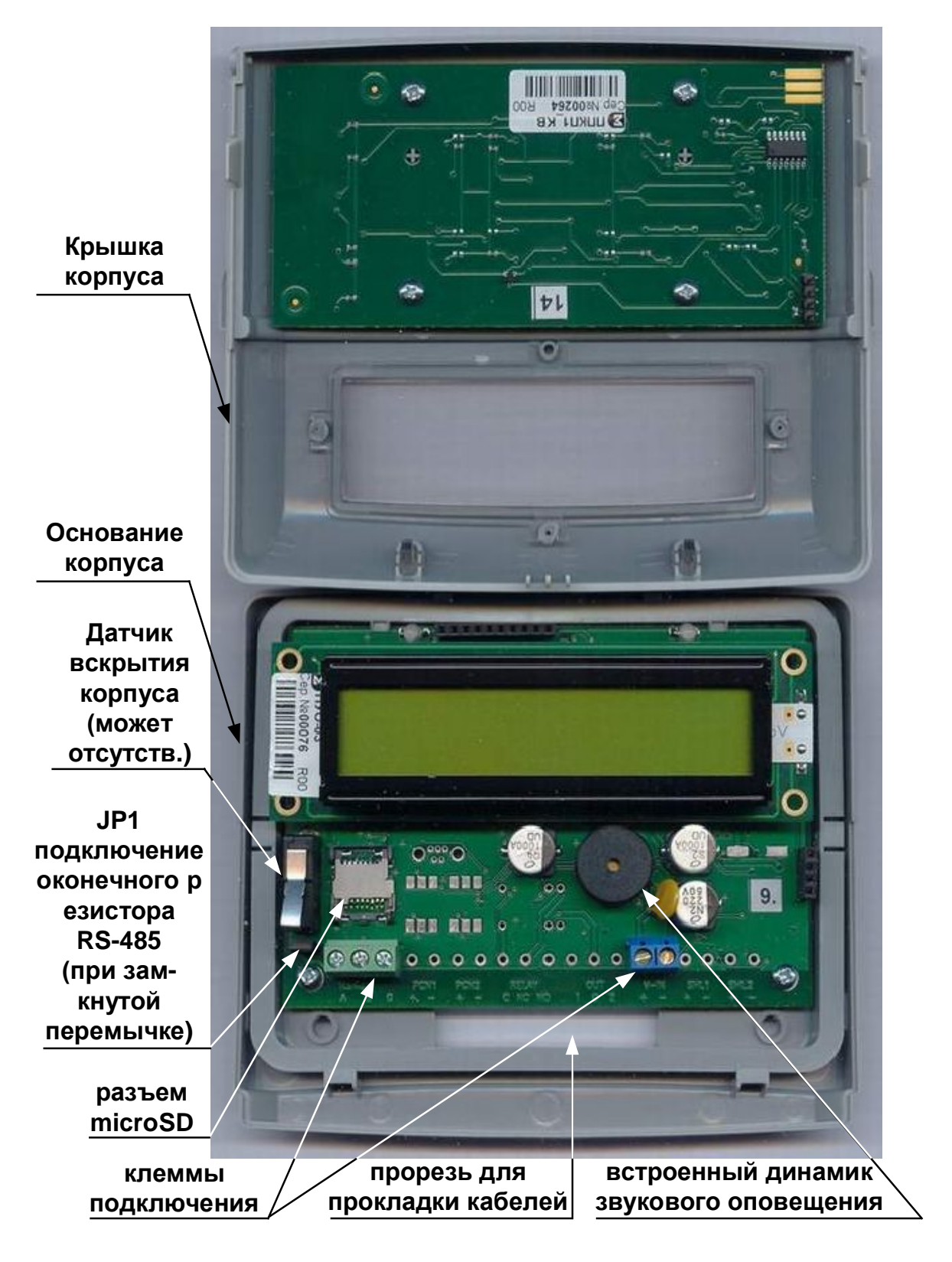

<span id="page-12-0"></span>**Рис. 3 Основание и крышка корпуса**

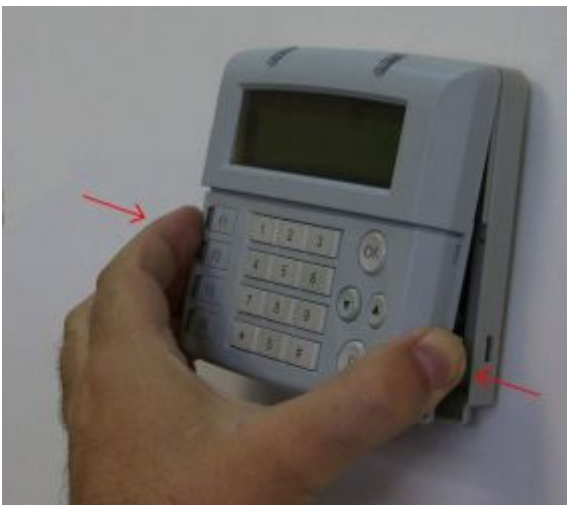

1. Для снятия крышки корпуса сжать ее с

боков и отклонить вверх.

2. Обратить особое внимание на аккуратное зацепление соответствующих элементов корпуса и совмещение разъема клавиатуры (помечены на рис.).

3. При обратной установке крышки сначала зацепить вверху

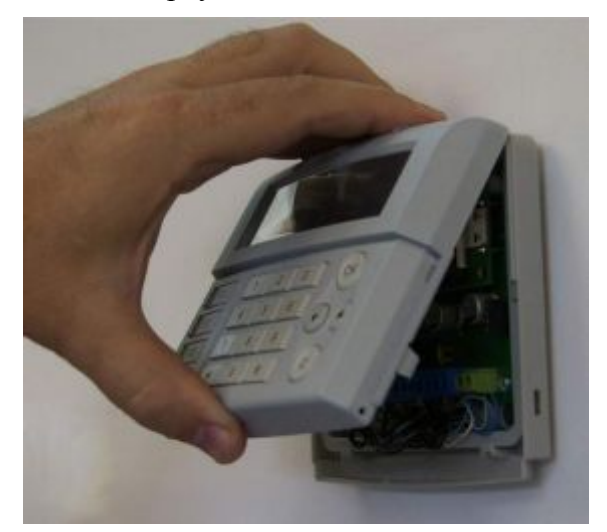

4. Затем защелкнуть крышку вниз.

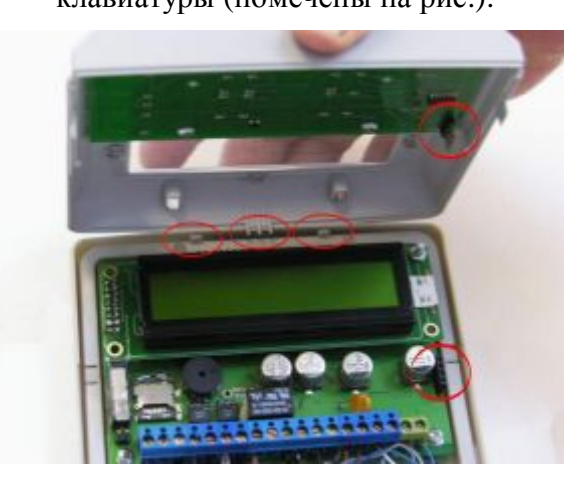

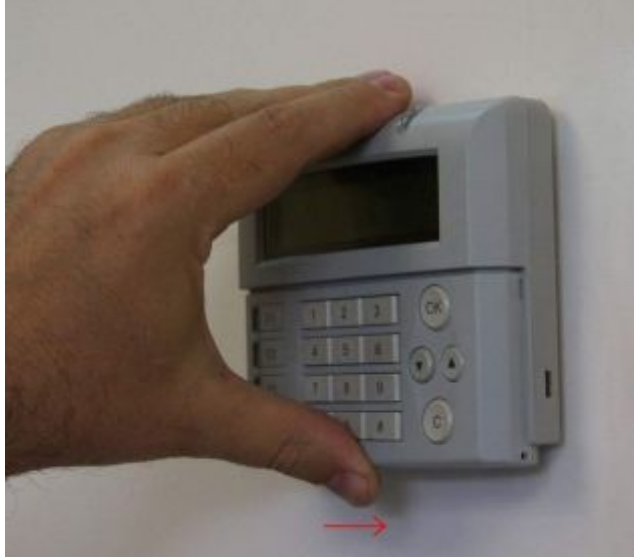

**Рис. 4 Снятие и установка крышки ПУО**

<span id="page-13-0"></span>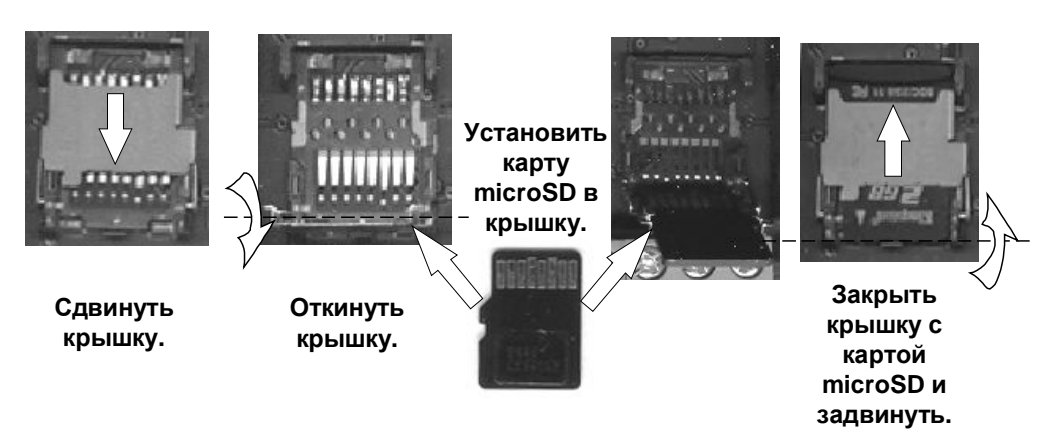

<span id="page-13-1"></span>**Рис. 5 Установка карты памяти microSD** 

Для закрепления ПУО на вертикальной поверхности сзади основания корпуса предусмотрено отверстие крепления ([Рис](#page-14-0). 6).

Габаритные и присоединительные размеры ПУО показаны на [Рис](#page-14-0). 6.

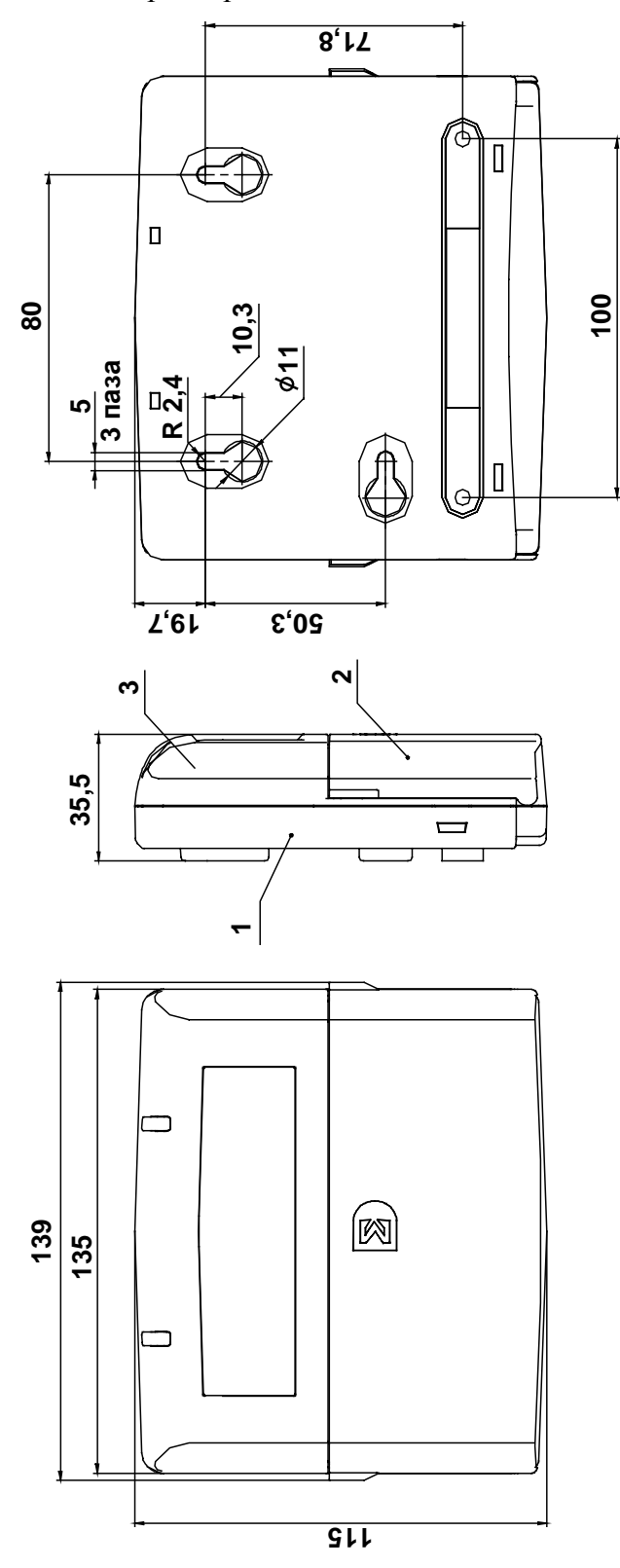

<span id="page-14-0"></span>**Рис. 6 Габаритные и присоединительные размеры**

# <span id="page-15-0"></span>*3050 Маркировка*

Маркировка ПУО соответствует конструкторской документации и техническим условиям НЛВТ.425513.111ТУ.

На шильдике ПУО нанесены:

- · товарный знак предприятия изготовителя;
- · условное обозначение устройства;
- · исполнение;
- заводской номер;
- · день, месяц и год выпуска.

Заводской номер – являются его сетевым адресом.

# <span id="page-15-1"></span>*3080 Упаковка*

Упаковка ПУО-03 соответствует НЛВТ.425513.111ТУ.

# <span id="page-15-2"></span>**2 Использование**

#### <span id="page-15-3"></span>*2030 Подготовка к использованию*

#### <span id="page-15-4"></span>**2.1.1 Общие указания**

После длительного хранения ПУО следует произвести внешний осмотр.

При внешнем осмотре необходимо проверить:

- · отсутствие видимых механических повреждений;
- чистоту гнезд, разъемов и клемм;
- · состояние соединительных проводов и кабелей.

# <span id="page-15-5"></span>**2.1.2 Указания мер безопасности**

Все работы, связанные с монтажом, наладкой и эксплуатацией настоящего устройства, должны осуществлять лица, имеющие допуск на обслуживание установок до 1000 В, прошедшие инструктаж по технике безопасности и изучившие настоящий документ.

В процессе ремонта при проверке режимов элементов не допускать соприкосновения с токонесущими элементами блоков питания, так как в линиях источников питания может присутствовать опасное напряжение. Подключение, монтаж и замена деталей ПУО должны проводиться при обесточенном устройстве.

# <span id="page-15-6"></span>*2020 Размещение и монтаж*

# <span id="page-15-7"></span>**2.2.1 Размещение**

Установку ПУО и его техническое обслуживание производит персонал специализированных организаций в соответствии со «Строительными нормами и правилами СНиП 2.04.09-84», требованиями эксплуатационной документации на ПУО и «Типовыми правилами технического содержания установок пожарной автоматики ВСН25-09.68-85».

Запрещено устанавливать ПУО ближе 1 м от элементов системы отопления. Необходимо принять меры по защите ПУО от прямых солнечных лучей.

ПУО предназначен для установки в сухих отапливаемых помещениях, отвечающим следующим требованиям:

- температура в помещении от  $+5^{\circ}C$  до  $+40^{\circ}C$ ;
- относительная влажность воздуха не более 90 % при температуре +  $25^{\circ}$ С (без конденсации влаги);
- · в воздухе не должно быть паров кислот и щелочей, электропроводной пыли, газов, вызывающих коррозию.

ПУО закрепляется на вертикальной поверхности, на высоте, удобной для работы с клавиатурой и дисплеем ПУО.

Размещение ПУО должно исключать его случайное падение или перемещение по установочной поверхности, при котором возможно повреждение подключаемых проводов и кабелей.

При установке ПУО следует определить оптимальное место его расположения с точки зрения подключения его к БЦП и ИБП-1200/2400, с учетом ограничений на длину линии связи СУ (не более 1200 м) и отсутствия ветвления линии связи.

# <span id="page-16-0"></span>**2.2.2 Рекомендации по монтажу**

Монтаж ПУО и всех соединительных линий производится в соответствии с настоящим документом, а также со схемами электрических подключений, приведенных в соответствующих эксплуатационных документах на блоки и устройства, входящие в состав ППКОПУ 01059- 1000-3 «Р-08» или ППКОП 01059-100-4 «Р-060».

Подключение экранов кабелей линий связи и питания к защитному заземлению необходимо осуществлять в одной точке.

Кабеля питания и линии связи с БЦП при монтаже – пропускаются через прорезь в основании корпуса ([Рис](#page-14-0). 6).

# <span id="page-16-1"></span>**2.2.3 Подключение ПУО**

Перед началом работ по подключению следует внимательно изучить настоящее руководство по эксплуатации ПУО, а также соответствующие руководства на БЦП и ИБП-1200/2400.

Все подключения проводить при выключенном питании устройств, соединяемых с ПУО. Перед включением ПУО проверить правильность произведенного монтажа, включая полярность подключения к ИБП-1200/2400 и к БЦП (при неправильном подключении есть возможность выхода их из строя).

Подключение ПУО показано на [Рис](#page-17-1). 7.

Если ПУО является последним устройством в линии связи RS-485, перемычку JP1 ([Рис](#page-12-0). 3) согласующего сопротивления необходимо замкнуть.

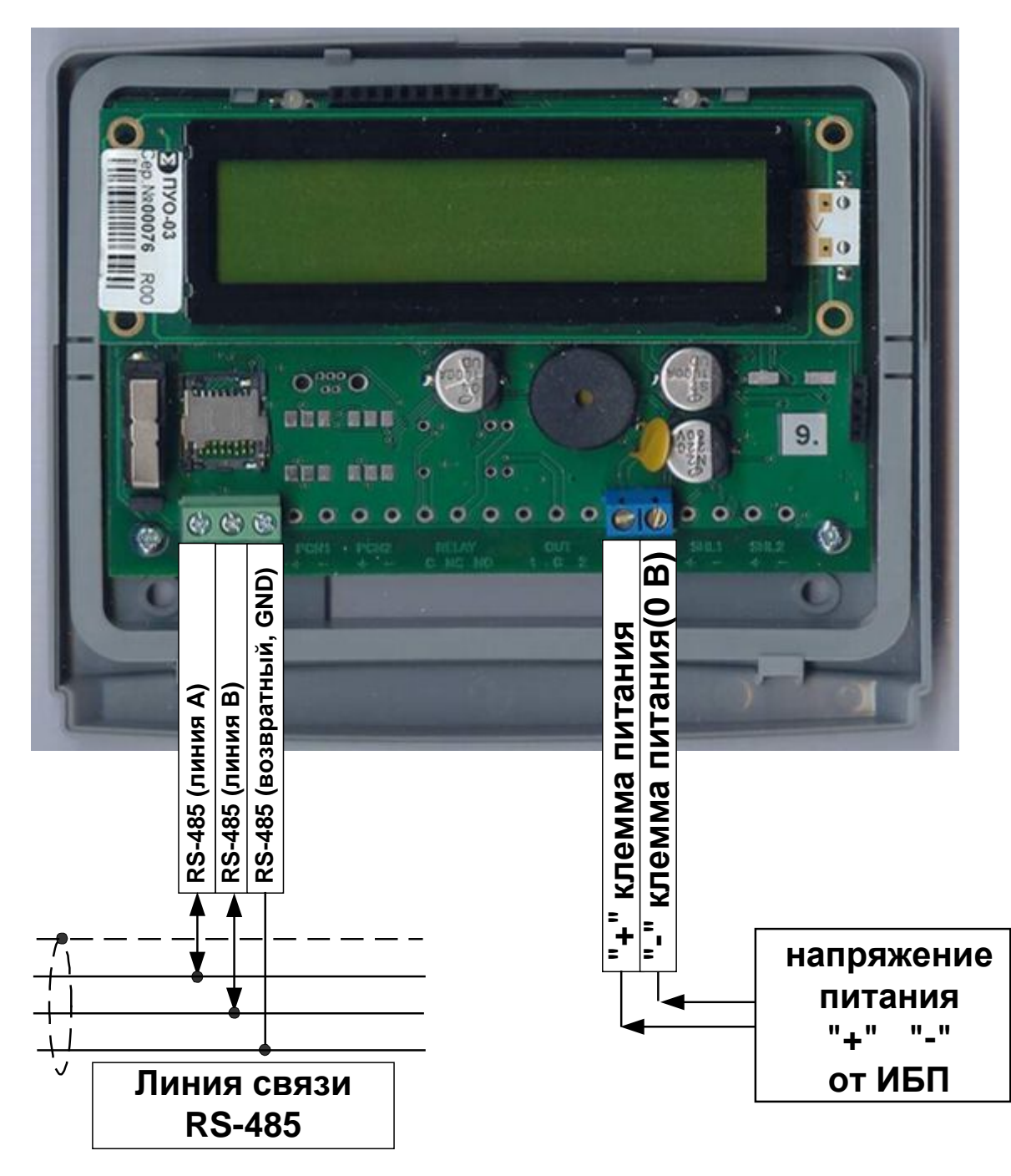

<span id="page-17-1"></span>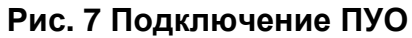

#### <span id="page-17-0"></span>**2.2.3.1 Назначение разъемов, перемычек и светодиодов на плате ПУО**

В нижней части платы ПУО размещены клеммные блоки подключения кабелей питания и линии связи с БЦП (RS-485).Назначение разъемов приводятся в [Табл](#page-18-2). 4; перемычки – в [Табл](#page-18-3). 5; светодиодов – в [Табл](#page-18-1). 6.

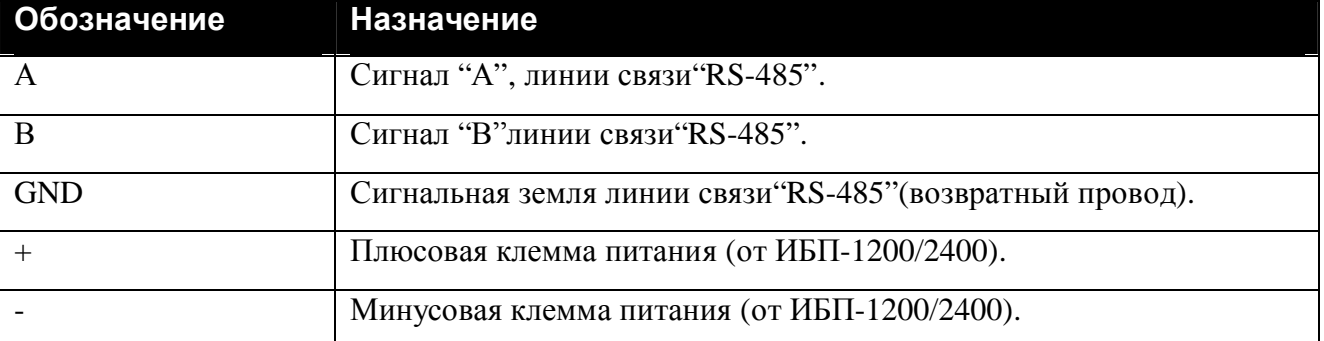

# <span id="page-18-2"></span>**Табл. 4 Назначение разъемов на плате ПУО**

#### <span id="page-18-3"></span>**Табл. 5 Назначение перемычки на плате ПУО**

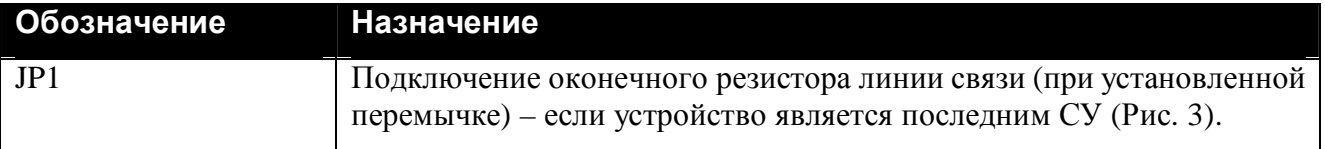

#### <span id="page-18-1"></span>**Табл. 6 Назначение индикаторов ПУО**

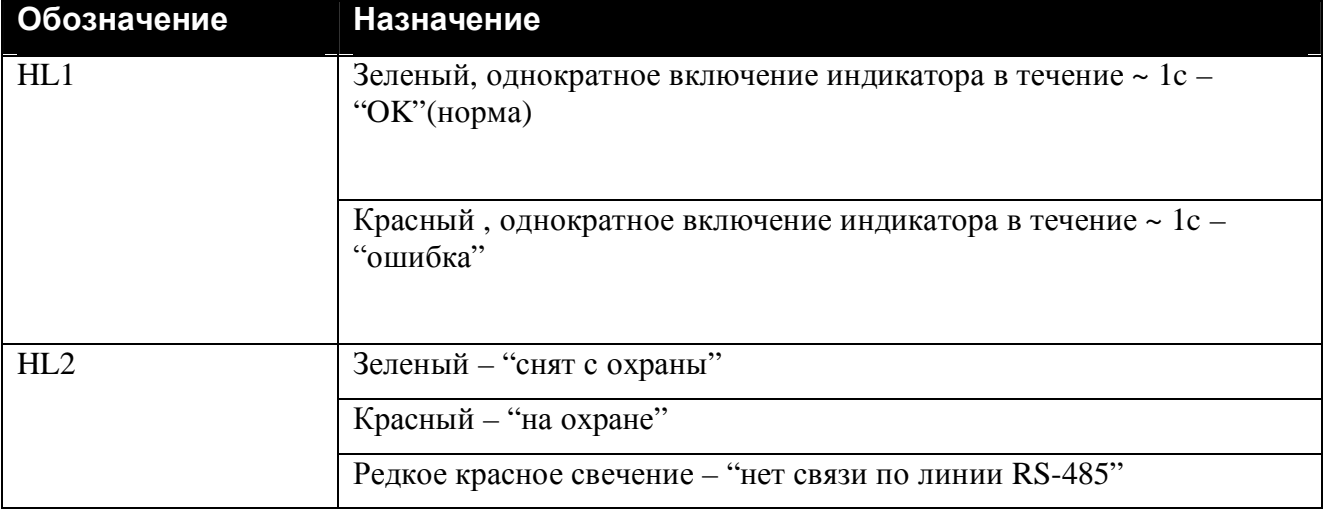

# <span id="page-18-0"></span>*2050 Конфигурирование ПУО*

Перед началом работы с ПУО необходимо произвести его конфигурирование в БЦП. Для этого необходимо:

- создать в конфигурации БЦП сетевое устройство «ПУО-03» с адресом, соответствующим заводскому серийному номеру данного ПУО.
- · В параметрах ПУО задать режим работы (см. Руководство по программированию БЦП ППКОПУ 01059-1000-3 «Р-08» или ППКОП 01059-100-4 «Р-060»).
- · Создать объект ТС «Терминал» и связать его с ПУО.
- · ПУО готов к работе.

Для работы пользователя с терминалом ПУО должны выполняться следующие условия:

· Терминал не должен быть заблокирован.

- · Права пользователя не должны быть заблокированы.
- · Срок действия полномочий не истек на момент работы с ПУО.
- · Уровень доступа пользователя позволяет работать с терминалом, который связан с данным ПУО.
- · Уровень доступа пользователя позволяет работать с охранными ШС соответствующей зоны.
- · Пользователь должен иметь пинкод для авторизации через ПУО.

# <span id="page-19-0"></span>*2060 Работа пользователей с ПУО*

#### <span id="page-19-1"></span>**2.4.1 Режим ожидания**

По умолчанию, ПУО находится в режиме ожидания и на дисплей выводится текущее время ([Рис](#page-19-3). 8).

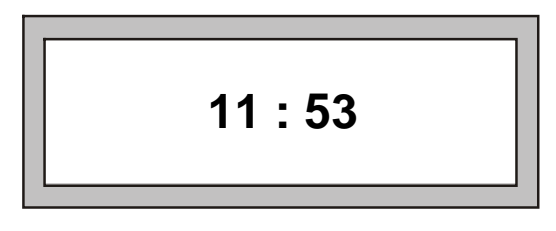

<span id="page-19-3"></span>**Рис. 8 Режим ожидания**

#### <span id="page-19-2"></span>**2.4.2 Авторизация пользователя**

Для перевода ПУО в режим ввода команд пользователя необходимо произвести авторизацию, т.е. регистрацию в БЦП. Для вывода на дисплей окна авторизации ([Рис](#page-19-4). 9) нажать любую клавишу. Далее ввести пинкод зарегистрированного в БЦП пользователя и нажать "**QM**".

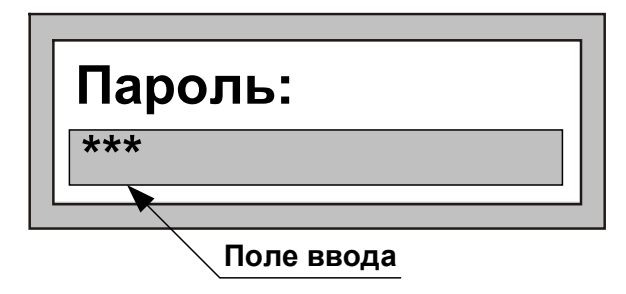

#### <span id="page-19-4"></span>**Рис. 9 Авторизация пользователя**

*Примечание.* При работе с клавиатурой для подтверждения команды используется клавиша "**QM**", для отмены команды - "**E**", для удаления последнего введенного символа – клавиша «#»*.* 

Если произошла ошибка авторизации на дисплей, будет выведено сообщение об ошибке:

- «Ошибка РС» введенный пинкод пользователя не найден в БЦП.
- «Список ТС пуст» не найдено ТС «Терминал» для данного ПУО.
- · «Нет прав» у пользователя недостаточно полномочий для работы с данным ПУО (точнее с ТС «Терминал», с которым связан ПУО).

· «Заблокирован» - Терминал находится в заблокированном состоянии.

После вывода сообщения об ошибке ПУО вернется в режим ожидания.

Если авторизация прошла успешно, на дисплей будет выведено приглашение на ввод номера зоны, если ПУО сконфигурирован на работу с произвольными зонами, или меню работы с зоной, если ПУО сконфигурирован на работу со своей или пользовательской зоной.

В ПУО, начиная с 2015 г., для авторизации пользователя введена возможность считывания кода с Proximity-карт типа HID и EM-Marin

# <span id="page-20-0"></span>**2.4.3 Ввод номера зоны**

Если ПУО сконфигурирован на работу с произвольными зонами, после успешной авторизации на дисплей будет выведено окно с приглашением на ввод номера зоны ([Рис](#page-20-2). 10).

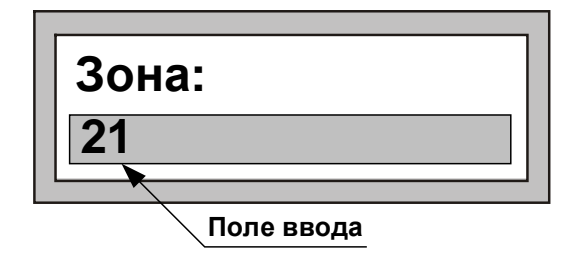

<span id="page-20-2"></span>**Рис. 10 Ввод номера зоны**

Возможны два варианта выбора зоны:

- · Непосредственный ввод номера зоны.
- · Выбор зоны из списка зон.

В первом случае необходимо ввести нужный номер зоны и нажать клавишу "**QM**".

*Примечание.* Вводимый номер зоны может состоять из цифр, одновременно ПУО поддерживает ввод номеров зон с точками. Для ввода "." – используется клавиша "\*"

Если введенная зона найдена в БЦП и пользователь имеет права на работу с ее охранными ШС, на дисплей будет выведено меню работы с зоной. В противном случае будет выведено окно с сообщением об ошибке и ПУО перейдет в режим ожидания.

Для выбора зоны из списка необходимо, не вводя номера зоны, сразу нажать клавишу "**QM"**. Если в БЦП имеются зоны с охранными ШС, доступные для работы данному пользователю, на дисплей будет выведено название первой из них. В противном случае будет выведено окно с сообщением об ошибке и ПУО перейдет в режим ожидания. Для листания списка используются клавиши « $\downarrow$ » и « $\uparrow$ ». Для выбора нужной зоны нажать клавишу "**OK"**.

*Примечание.* Название зоны будет выведено не полностью, если оно превышает 16 символов.

# <span id="page-20-1"></span>**2.4.4 Работа с зоной**

После того как зона выбрана, на дисплей выводится меню работы с зоной, которое состоит из 3 пунктов:

- 1. На охрану
- 2. С охраны
- 3. Состояние

В один момент времени на дисплей ПУО может быть выведено два пункта меню. Для перехода к следующему пункту используется клавиша « $\downarrow$ », к предыдущему – « $\uparrow$ ». Для быстрого перехода на нужный пункт меню можно нажать цифровую клавишу, соответствующую номеру пункта меню. Для выбора нужного пункта и выполнения указанного в нем действия нажать клавишу "**QM"**.

*Примечание.* Если зона находится на охране – по умолчанию предлагается пункт «С охраны», если снята с охраны – предлагается пункт «На охрану».

# <span id="page-21-0"></span>**2.4.4.1 Постановка зоны на охрану**

Для постановки зоны на охрану (всех охранных ШС данной зоны) выбрать пункт меню «На охрану» и нажать клавишу "**QM"**. В случае успешного выполнения операции прозвучит длинный звуковой сигнал и на дисплей будет выведено сообщение «Взято», после чего ПУО перейдет в режим ожидания. В случае отказа в постановке прозвучит сигнал «Ошибка» и на дисплей будет выведено сообщение об ошибке. Ниже приведены наиболее вероятные причины отказа:

- «Нет прав» у пользователя нет прав для постановки на охрану данной зоны.
- «Не готов» Один или более охранных ШС зоны не готовы к постановке на охрану.
- · «Свой терминал» ШС могут управляться только с терминала, созданного в той же зоне, что и ШС.

В случае неготовности зоны к постановке на охрану в скобках будет указано число неготовых ШС (Рис[. 11\)](#page-21-2).

<span id="page-21-2"></span>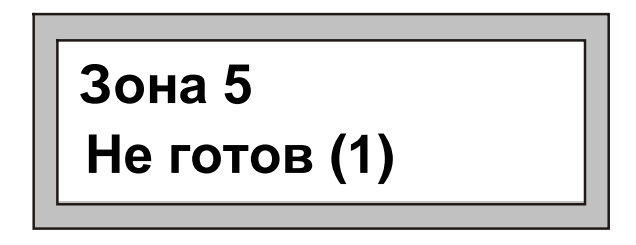

**Рис. 11 Сообщение о неготовности зоны**

Для просмотра списка неготовых ШС использовать клавиши « $\downarrow$ » и « $\uparrow$ ». Список является динамическим: если в процессе работы с ним ШС перейдут в состояние готовности, прозвучит длинный звуковой сигнал и на дисплей будет выведено сообщение «Готов». Далее можно повторить операцию постановки, для этого нажать клавишу "**QM"**, выбрать в меню нужную команду и вновь нажать "**QM"**.

# <span id="page-21-1"></span>**2.4.4.2 Снятие зоны с охраны**

Для снятия зоны с охраны (всех охранных ШС данной зоны) выбрать пункт меню «С охраны» и нажать клавишу "**QM"**. В случае успешного выполнения операции прозвучит длинный звуковой сигнал и на дисплей будет выведено сообщение «Снято», после чего ПУО перейдет в режим ожидания. В случае отказа в снятии прозвучит сигнал «Ошибка», и на дисплей будет выведено сообщение об ошибке. Ниже приведены наиболее вероятные причины отказа:

«Нет прав» - у пользователя нет прав для снятия с охраны данной зоны.

# <span id="page-22-0"></span>**2.4.4.3 Просмотр состояния зоны**

Для просмотра состояния зоны выбрать пункт меню «Состояние» и нажать клавишу "**QM"**. В случае успешного выполнения операции прозвучит длинный звуковой сигнал и на дисплей будет выведено сообщение с указанием состояния зоны. В случае отказа в постановке прозвучит сигнал «Ошибка» и на дисплей будет выведено сообщение об ошибке. Ниже приведены наиболее вероятные причины отказа:

- «Нет прав» у пользователя нет прав для постановки на охрану данной зоны.
- «Свой терминал» ШС могут управляться только с терминала, созданного в той же зоне, что и ШС.

Возможные состояния зоны:

- «Взято» зона находится на охране.
- «Готов» зона снята с охраны и готова к постановке на охрану.
- «Не готов  $(3)$ » зона не готова к постановке на охрану, в скобках указывается число неготовых ШС. Для просмотра списка этих ШС использовать клавиши « $\downarrow$ » и « $\uparrow$ ». Для окончания просмотра нажать клавишу "**E"**.
- «Тревога  $(2)$ » в зоне имеются охранные ШС, находящиеся в тревожном списке БЦП, в скобках указывается число таких ШС. Для просмотра списка этих ШС использовать клавиши « $\downarrow$ » и « $\uparrow$ ». Для окончания просмотра нажать клавишу "**OK"**.

# <span id="page-22-1"></span>**2.4.5 Состояние тревоги**

Состояние тревоги отражается на дисплее:

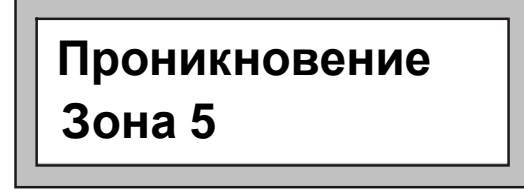

Сигнал "Тревога" сопровождается звуковым сигналом, который прекращается при первом нажатии клавиши.

# <span id="page-22-2"></span>**2.4.6 Отсутствие сигнала по линии связи с БЦП (RS-485)**

В случае отсутствия сигнала по линии связи с БЦП (RS-485) – на дисплее:

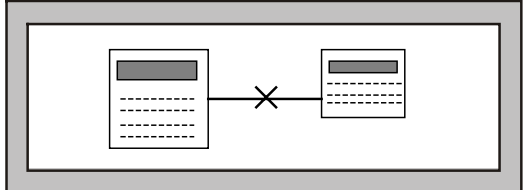

# <span id="page-22-3"></span>**2.4.7 Установление связи с БЦП (RS-485)**

Появление связи с БЦП (до получения от него точного времени), на дисплее отображается:

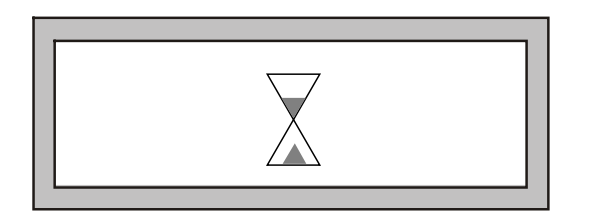

# <span id="page-23-0"></span>**3 Техническое обслуживание**

Техническое обслуживание ПУО производят по планово-предупредительной системе, которая предусматривает годовое техническое обслуживание.

Работы по годовому техническому обслуживанию выполняются работником обслуживающей организации и включают:

- · внешнего состояния ПУО;
- · проверку надежности крепления ПУО, состояние внешних монтажных проводов и кабелей;
- · проверку параметров линий связи и питания.

#### <span id="page-23-1"></span>*5030 Проверка работоспособности*

При проверке ПУО – все подключения и отключения производить при отсутствии напряжения питания БЦП и ИБП-1200/2400.

#### <span id="page-23-2"></span>**3.1.1 Проверка комплектности поставки**

Распаковать ПУО и проверить:

- · комплектность поставки в соответствии с паспортом
- <span id="page-23-3"></span>· заводской номер, дату изготовления на шильдике корпуса ПУО и в паспорте.

#### **3.1.2 Проверка внешнего состояния**

Провести внешний осмотр ПУО и убедиться в отсутствии внешних повреждений корпуса, клавиатуры, дисплея.

Разъединить крышку и основание корпуса (см. п. [1.4.1\)](#page-11-0) и провести внешний осмотр целостности платы, элементов, клеммного блока и соединительных шлейфов (при необходимости проверить и установить перемычки).

#### <span id="page-23-4"></span>**3.1.3 Проверка на включение**

При отсутствии напряжения питания на ИБП-1200/2400 – подключить к нему соответствующие клеммы питания ПУО.

Включить ИБП-1200/2400.

В случае исправности ПУО на экране дисплея – должно появиться сообщение "**Нет сигнала в ЛС"**(Рис[. 12\)](#page-24-2).

Замерить ток потребляемый ПУО (не более 200 мА).

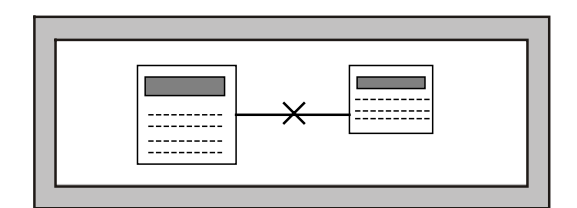

#### <span id="page-24-2"></span>**Рис. 12 Проверка исправности ПУО на включение (без подключения линии связи с БЦП)**

При успешном завершении указанных действий – ПУО считается исправным.

В случае отсутствия сообщения – см. Табл. 7 [Возможные неисправности](#page-24-3).

# <span id="page-24-0"></span>**3.1.4 Проверка связи с БЦП**

Провести конфигурирование ПУО в БЦП (см. п. [2.3](#page-18-0) [Конфигурирование ПУО](#page-18-0)).

Выключить ИБП-1200/2400 и подсоединить БЦП к соответствующим клеммам линии связи интерфейса связи RS-485 ПУО ("А", "В"и).  $\perp$ 

Дальнейшие проверки проводить в соответствии с п. [2.4](#page-19-0) [Работа пользователей с ПУО](#page-19-0).

При проверке связи с БЦП – обратить внимание на работоспособность всех клавиш клавиатуры, звуковой сигнализации и датчика вскрытия корпуса (геркон).

В случае обнаружения неисправностей – следует просмотреть Табл. 7 [Возможные неисправно](#page-24-3)[сти](#page-24-3) или обратится в службу технической поддержки - [support@sigma-is.ru.](mailto:support@sigma-is.ru)

# <span id="page-24-1"></span>**4 Текущий ремонт**

Возможные неисправности, причины и указания по их устранению приведены в [Табл](#page-24-3). 7.

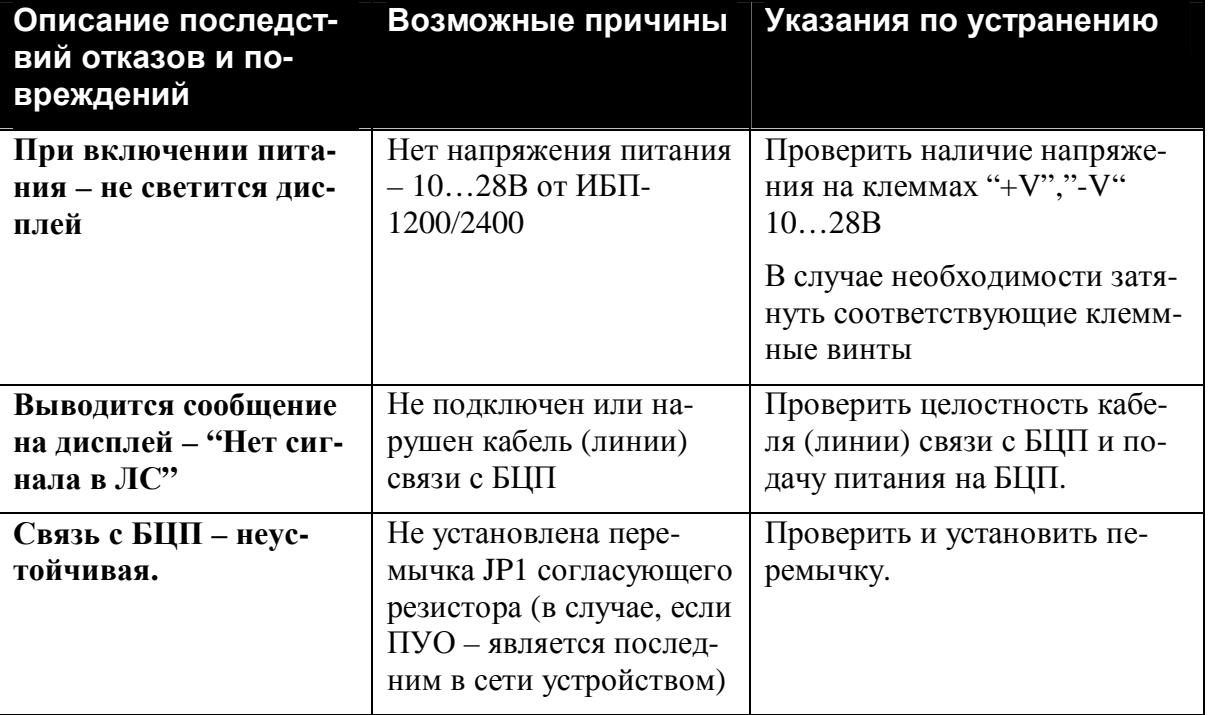

#### <span id="page-24-3"></span>**Табл. 7 Возможные неисправности**

# <span id="page-25-0"></span>**5 Хранение**

В помещениях для хранения ПУО не должно быть пыли, паров кислот, щелочей, агрессивных газов и других вредных примесей, вызывающих коррозию.

Хранение ПУО в потребительской таре должно соответствовать условиям ГОСТ 15150.

# <span id="page-25-1"></span>**6 Транспортирование**

Транспортирование упакованных ПУО может производиться в любых крытых транспортных средствах. При транспортировании, перегрузке ПУО должны оберегаться от ударов, толчков и воздействия влаги.

Условия транспортирования и хранения должны соответствовать ГОСТ 15150.

После транспортирования ПУО перед включением должен быть выдержан в нормальных условиях в течение не менее 24 ч.

# <span id="page-25-2"></span>**7 Гарантии изготовителя**

Изготовитель гарантирует соответствие ПУО требованиям технических условий при соблюдении потребителем правил транспортирования, хранения и эксплуатации.

Гарантийный срок эксплуатации 18 месяцев со дня ввода в эксплуатацию, но не более 24 месяцев со дня отгрузки.

# <span id="page-25-3"></span>**8 Сведения об изготовителе**

ООО «ВИКИНГ», 105173, г. Москва, ул. 9-мая, 12б

тел.: (495) 542-41-70, факс: (495) 542-41-80

E-mail: общие вопросы - [info@sigma-is.ru;](mailto:info@sigma-is.ru) 

коммерческий отдел - [sale@sigma-is.ru;](mailto:sale@sigma-is.ru) 

техническая поддержка - [support@sigma-is.ru.](mailto:support@sigma-is.ru) 

ремонт оборудования – remont @sigma-is.ru.

[http://www.sigma-is.ru](http://www.sigma-is.ru/)

# <span id="page-25-4"></span>**9 Сведения о рекламациях**

При отказе ПУО в работе и обнаружении неисправностей должен быть составлен рекламационный акт о выявленных дефектах и неисправностях.

ПУО вместе с паспортом и рекламационным актом возвращается предприятию-изготовителю для ремонта или замены.

*Примечание.* Выход ПУО из строя в результате несоблюдения правил монтажа и эксплуатации не является основанием для рекламации и бесплатного ремонта.

Внимание! Претензии без паспорта ПУО и рекламационного акта предприятие-изготовитель не принимает.

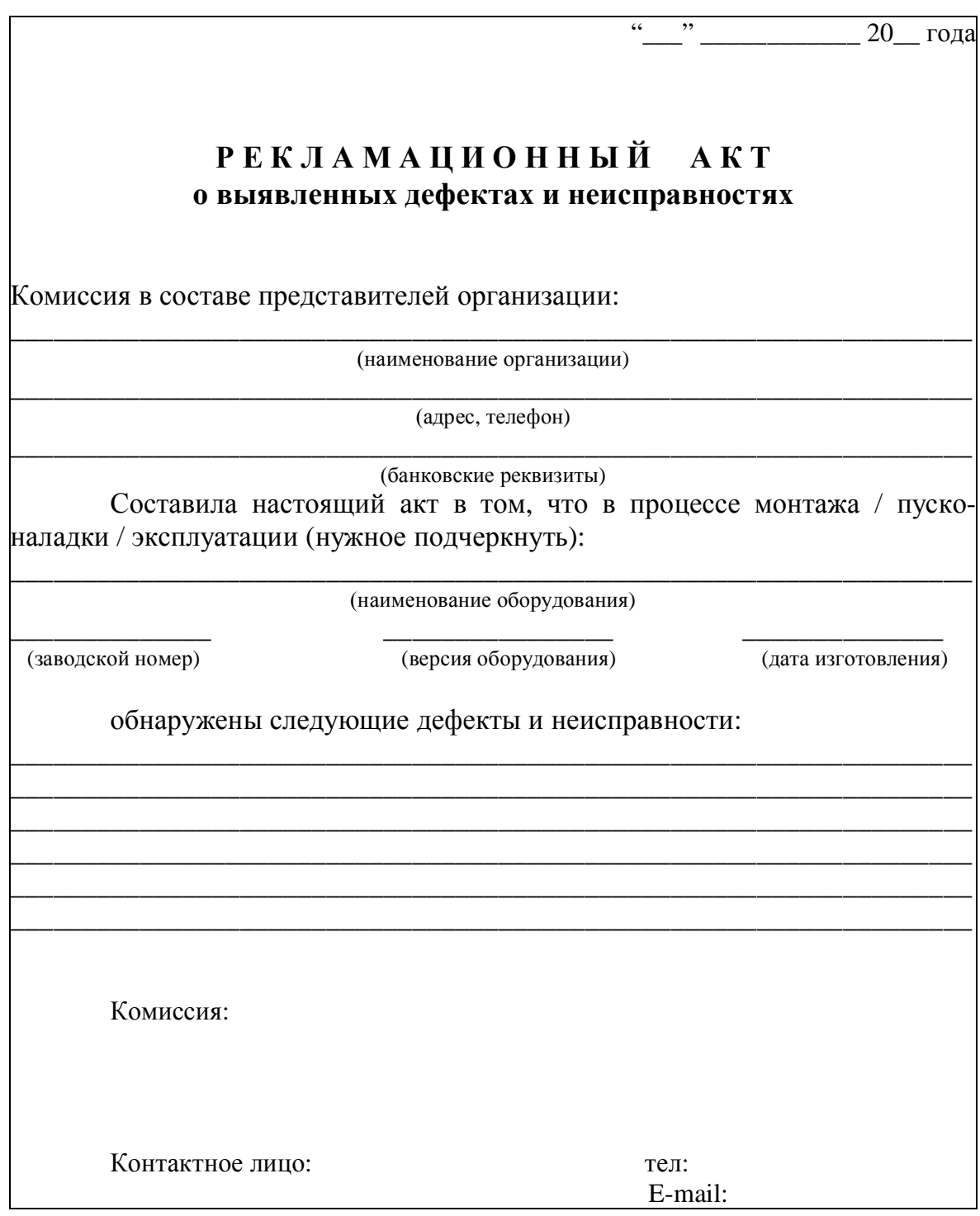

# <span id="page-27-0"></span>**10 Редакции документа**

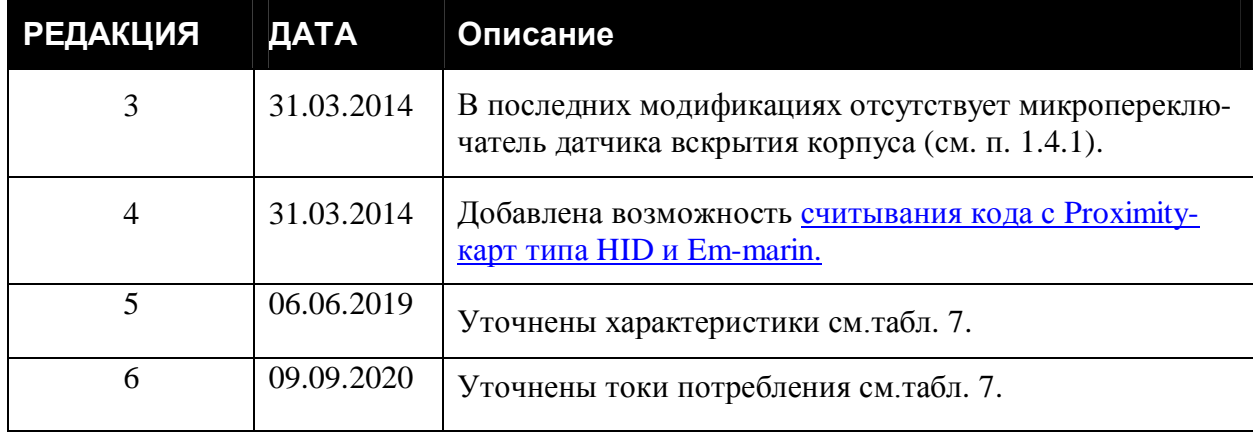